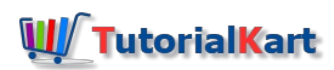

# Field Status Groups in SAP | Define Field Status Variants in SAP

In this SAP tutorials, you will learn what is field status group and how to define field status variants in SAP.

## What is Field Status Group in SAP

During document entry, **field status group** controls which fields are required for entry and which fields are set to optional and suppress. The field status groups are available under field status variant and it will be assigned to [company](https://www.tutorialkart.com/sap-fico/define-company-code-in-sap/) codes in SAP.

#### **Scenario**

At the time of posting on the SAP screen, we get 70 fields approximately like quantity, Text, Cost Center, profit center, value, date, etc.

For any postings we will have a debit entries and credit entries, so we will have 75 debit fields and 75 credit fields. It is not easy to update all the 150 fields and post a document. In order to overcome this issue, SAP has provided the option to make the fields as required, optional and suppress.

#### Example : - Quantity

**Suppress:** – If you choose quantity as suppress, at the time of posting this quantity field will not visible on the screen.

**Required:** – If you choose quantity as required, at the time of posting quantity field will appear on the screen and you have to give value in the quantity field. Required means mandatory, so without quantity value you can not go to next screen.

**Optional:** – If you selected quantity as optional, at the time of posting the quantity field appears on the screen and it is your choice to update value or not. Without giving value you can go to next screen.

The field selection is not common for all accounts, it varies from account to account. For example for sales account quantity is required and for salaries account quantity is not required.

#### **Important Rules of Field Status Variant**

- We need to assign field status group at the time of general ledger master record creation.
- **In field status group, we need to specify which field is required, optional and suppress.**
- At the time of postings, the users gives G/L account number. The fields appears on the screen based on field status groups assigned to G/L.

#### **How to define Field Status Variants**

In system, [SAP](https://www.tutorialkart.com/sap/what-is-sap-definition-of-erp-sap-systems/) has already provided pre configured field status groups. As per organizational requirements, we can copy and change the name of variant.

■ Navigation: - [SPRO](https://www.tutorialkart.com/sap/what-is-sap-spro-sap-reference-project-object/) -> [Reference](https://www.tutorialkart.com/sap/sap-reference-img-sap-implementation-guide/) IMG -> Financial [Accounting](https://www.tutorialkart.com/sap-fico/what-is-sap-financial-accounting-sap-fi/) (New) -> Financial Accounting Global Settings (New) -> *Ledgers –> Fields –> Define field status variants.*  $\Box$ 

Step 1) Enter transaction code "OBC4" in the SAP command field and enter to continue.

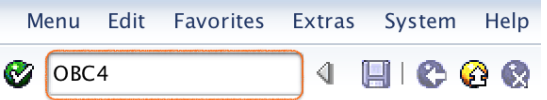

Step 2) On change view "field status variants" overview screen, select the FSTV 0001 and than select the copy as button.

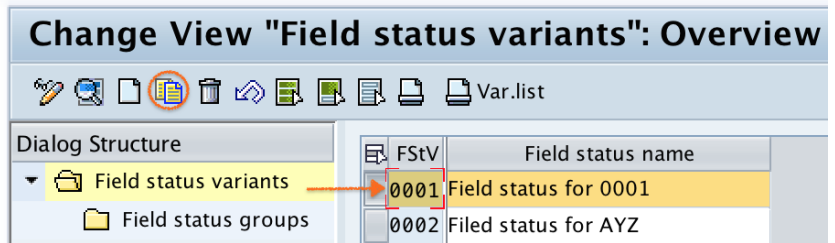

Step 3) Now change the variant name to TKFV and name to Field status for TKFV. Press enter to continue

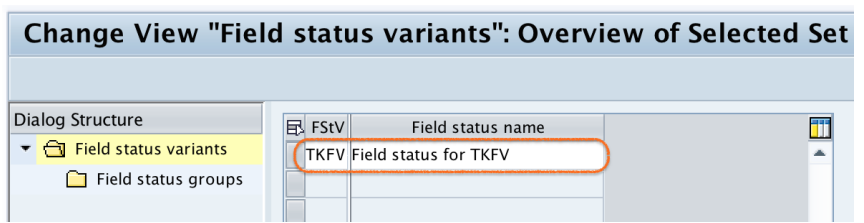

Step 4) Now the system asks you to copy all or only copy entry, select copy all option.

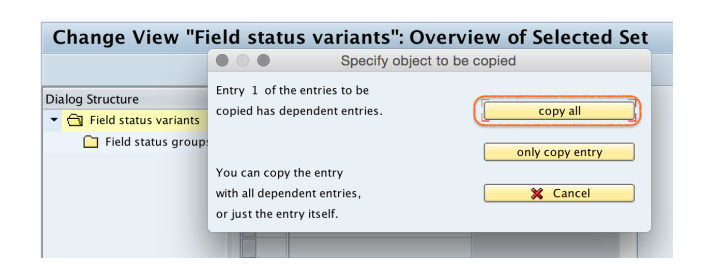

Step 5) We get a message number of dependent entries copied: 41, press enter to continue.

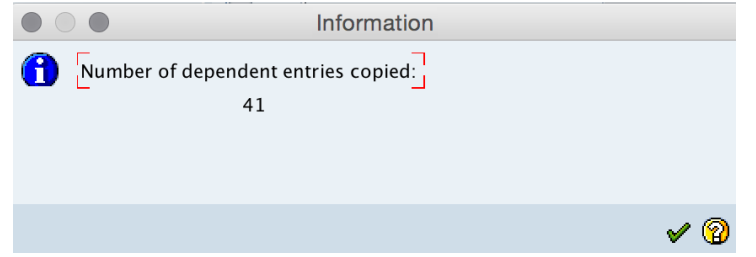

Step 6) Click on save button and than select the request number, save the configured field status variants details.

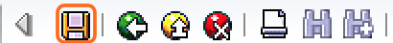

Successfully we have defined field status variants in SAP.

### How to edit field status groups

Go back to main screen, select field status variant and double click on "Field status groups".

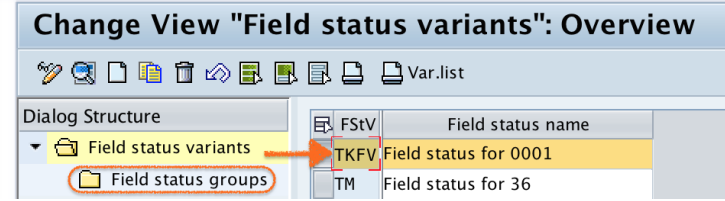

Double click on field status group "G001" i.e. General (with text allocation).

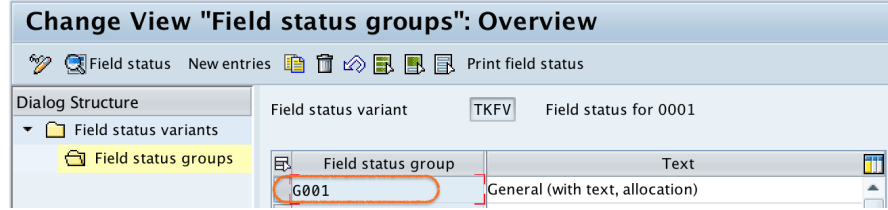

Double click on general data.

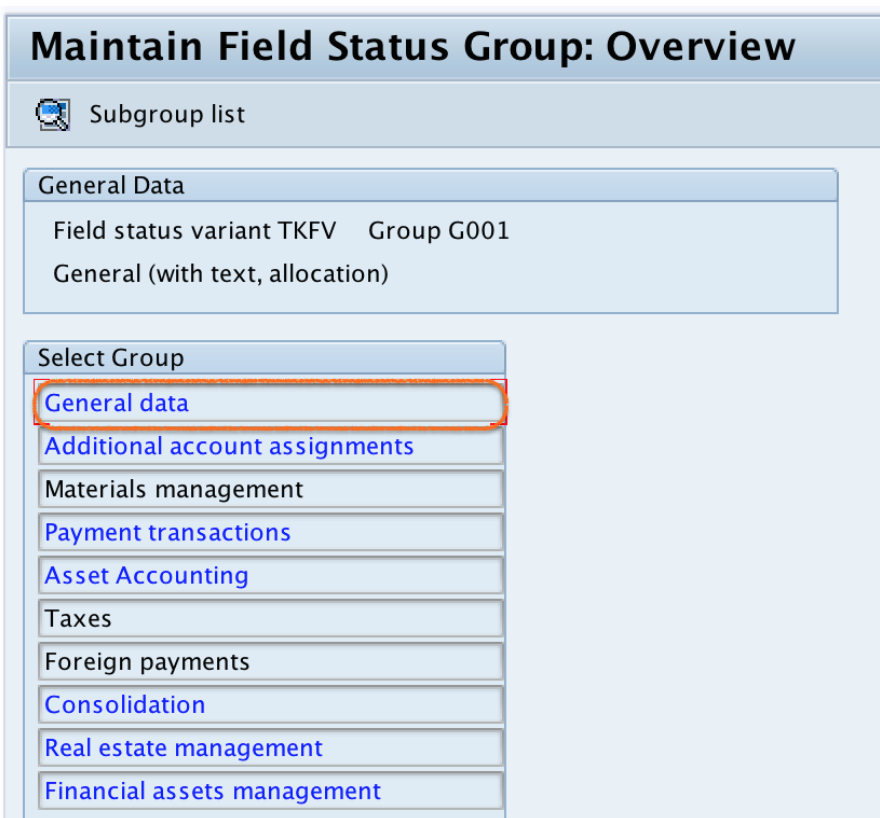

Now select required, optional and suppress field as per requirements.

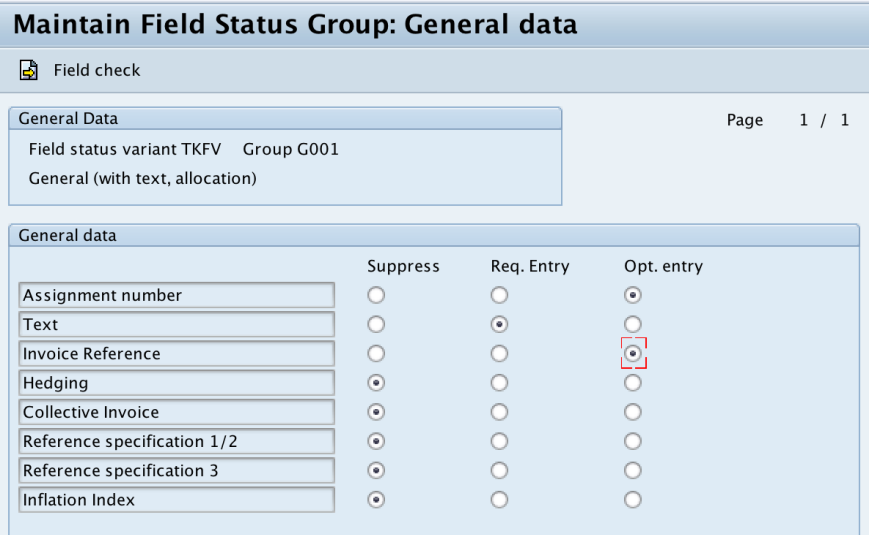

Click on save button and save the configured details. Similarly edit the remaining groups as per requirements.

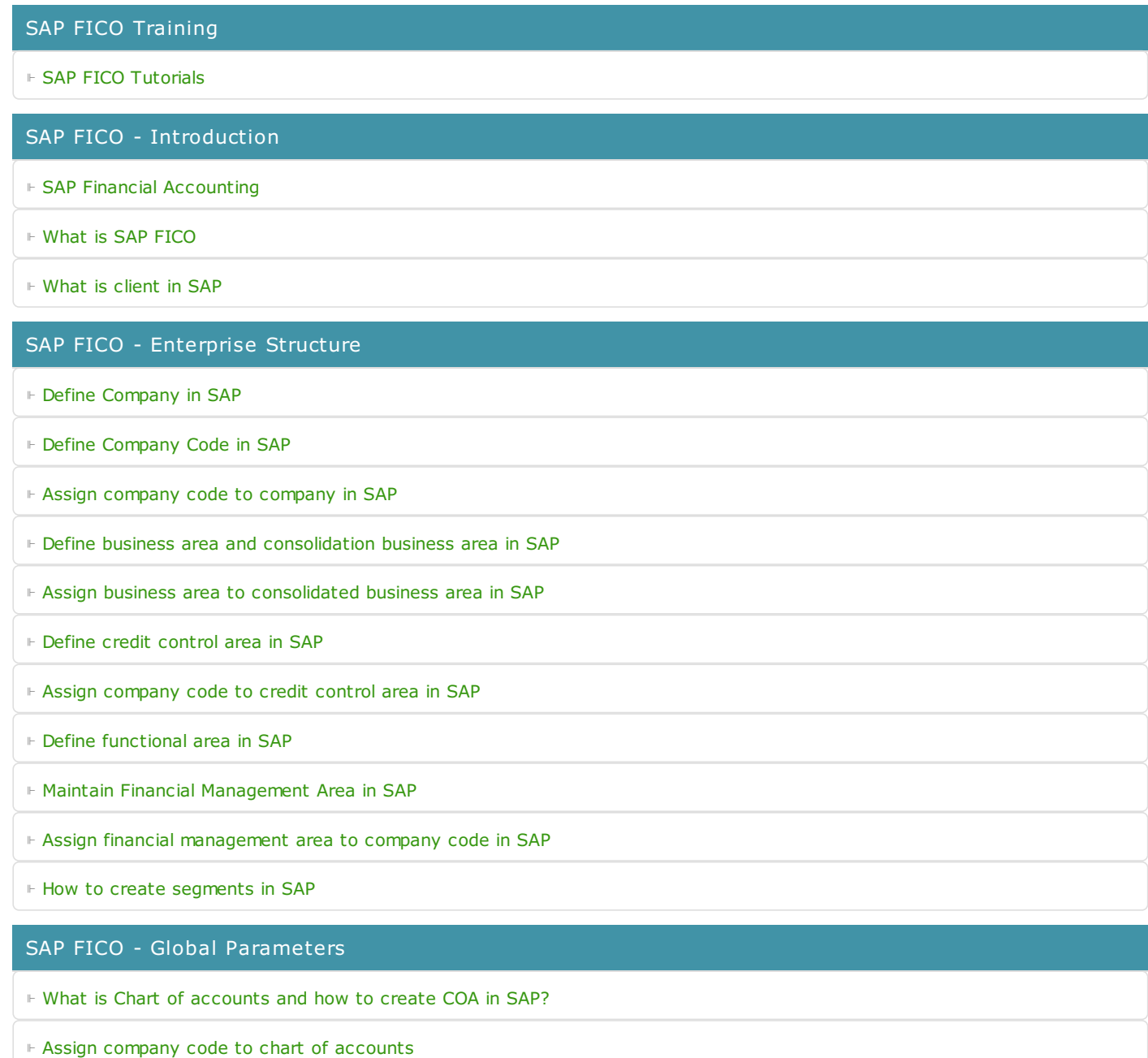

⊩ What is [Fiscal](https://www.tutorialkart.com/sap-fico/what-is-fiscal-year-in-sap/) year in SAP?

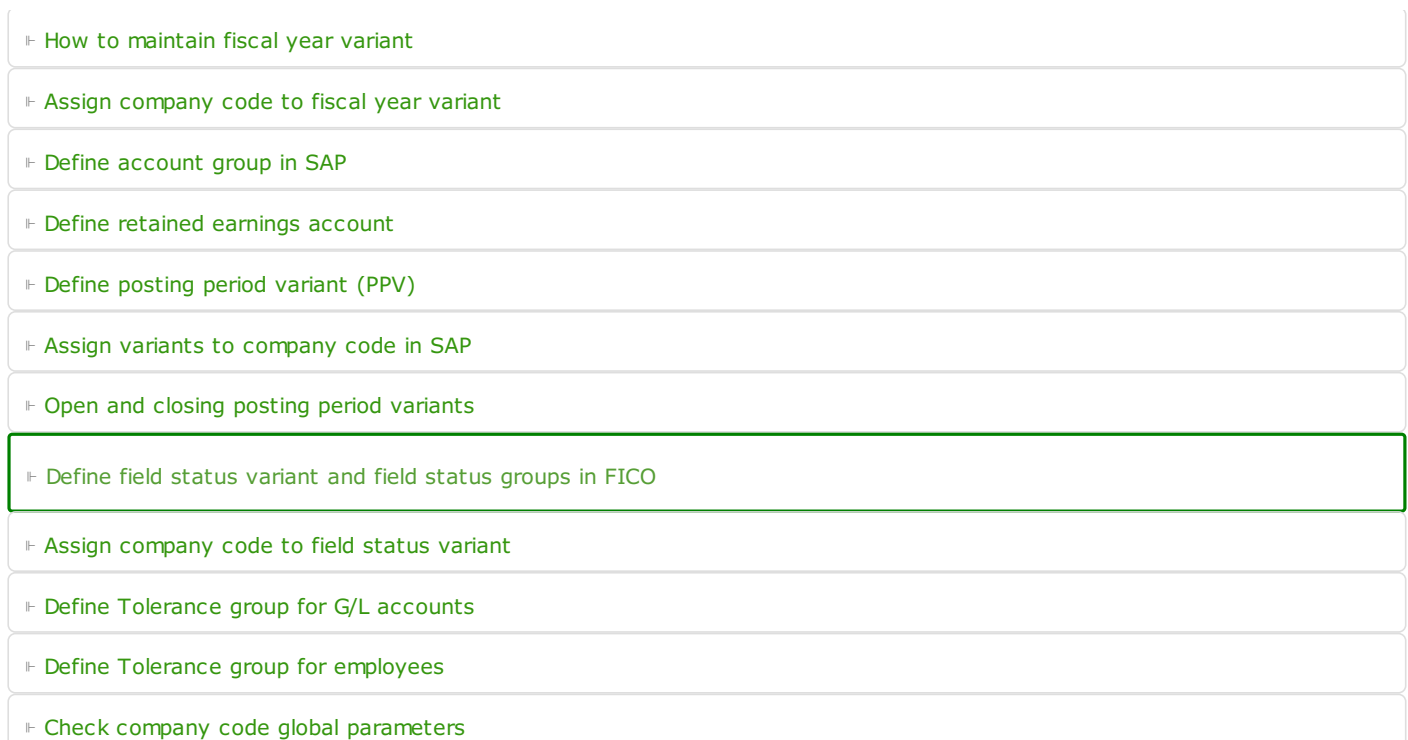

#### SAP FICO - Foreign Currency Transactions

⊩ Check [exchange](https://www.tutorialkart.com/sap-fico/check-exchange-rate-types-sap/) rate types

⊩ Define translation ratios for currency [translation](https://www.tutorialkart.com/sap-fico/define-translation-ratios-for-currency-translation-in-sap/)

⊩ How to maintain [exchange](https://www.tutorialkart.com/sap-fico/how-to-enter-exchange-rates-in-sap/) rates in SAP

⊩ Define accounts for exchange rate [differences](https://www.tutorialkart.com/sap-fico/define-accounts-for-exchange-differences-in-sap/)

⊩ Define foreign currency [valuation](https://www.tutorialkart.com/sap-fico/define-foreign-currency-valuation-method-sap/) methods

⊩ Define [accounting](https://www.tutorialkart.com/sap-fico/define-accounting-accounting-principles-in-sap/) principles and assign to ledger group

⊩ Define valuation areas and assign to [accounting](https://www.tutorialkart.com/sap-fico/how-to-define-valuation-areas-in-sap-fi/) principles

#### SAP FICO - New G/L Accounting

⊩ How to activate new G/L [accounting?](https://www.tutorialkart.com/sap-fico/how-to-activate-new-general-ledger-accounting-in-sap/)

⊩ Define ledgers for general ledger [accounting](https://www.tutorialkart.com/sap-fico/define-ledgers-for-general-ledger-accounting-in-sap/)

⊩ Define [currencies](https://www.tutorialkart.com/sap-fico/define-currencies-of-leading-ledger-in-sap/) for leading currency

⊩ Define & Activate [Non-Leading](https://www.tutorialkart.com/sap-fico/define-and-activate-non-leading-ledgers-in-sap/) Ledgers

⊩ Define [Zero-balance](https://www.tutorialkart.com/sap-fico/define-zero-balance-clearing-account-in-sap/) clearing account

⊩ Define interest [calculation](https://www.tutorialkart.com#) types

⊩ Define interest [indicator](https://www.tutorialkart.com#)

#### SAP FICO - Accounts Receivable

⊩ Define account group for [customers](https://www.tutorialkart.com/sap-fico/define-customer-account-groups-in-sap/)

⊩ Maintain number ranges for [customer](https://www.tutorialkart.com/sap-fico/create-number-ranges-for-customer-account-groups-in-sap/) account groups

⊩ Assign number ranges to [customer](https://www.tutorialkart.com/sap-fico/assign-number-ranges-to-customer-account-groups-in-sap/) account groups

⊩ Define risk [categories](https://www.tutorialkart.com/sap-fico/define-risk-categories-in-sap/)

⊩ Define tolerance group for [Customers](https://www.tutorialkart.com/sap-fico/define-tolerance-group-for-customers-vendors-in-sap/)

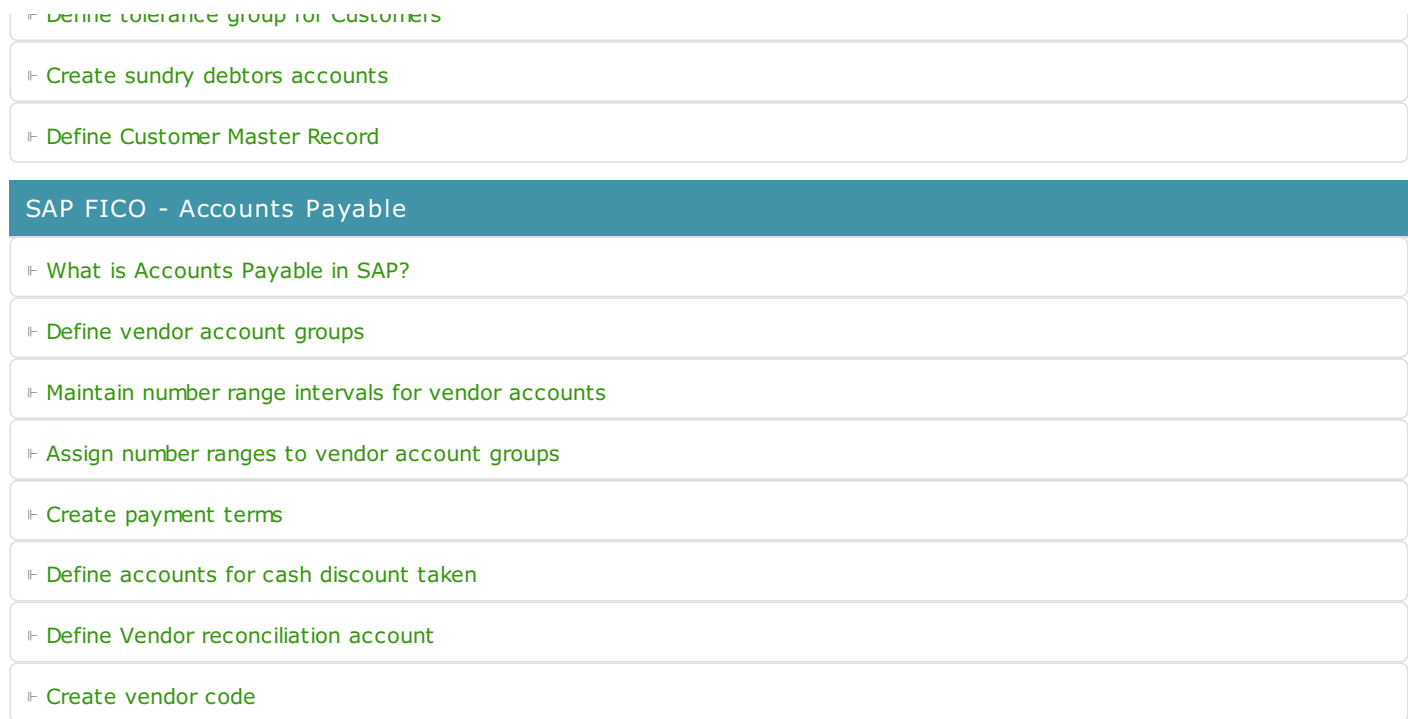

#### SAP FICO - Tax on Sales and Purchases

⊩ What is Sales tax and [Purchase](https://www.tutorialkart.com/sap-fico/what-is-sales-tax-output-tax-purchase-tax-input-tax-in-sap/) tax in SAP?

⊩ Define tax calculation [procedures](https://www.tutorialkart.com/sap-fico/how-to-define-tax-procedure-in-sap/)

⊩ Assign country to [calculation](https://www.tutorialkart.com/sap-fico/assign-country-to-calculation-procedure-in-sap/) procedure

⊩ Assign tax codes for non taxable [transactions](https://www.tutorialkart.com/sap-fico/assign-tax-codes-for-non-taxable-transactions/)

⊩ Maintain tax codes for sales and [purchases](https://www.tutorialkart.com/sap-fico/define-tax-codes-for-sales-and-purchases-in-sap/)

⊩ Define tax [accounts](https://www.tutorialkart.com#) in SAP

#### SAP FICO - Bank Accounting

⊩ What is Bank [Accounting](https://www.tutorialkart.com#) in SAP?

⊩ [Define](https://www.tutorialkart.com/sap-fico/how-to-create-bank-key-in-sap/) bank key

⊩ [Define](https://www.tutorialkart.com/sap-fico/how-to-define-house-bank-in-sap-fico/) house bank in SAP

⊩ [Create](https://www.tutorialkart.com/sap-fico/create-check-lots-in-sap-number-ranges-for-checks/) check lots

⊩ [Automatic](https://www.tutorialkart.com/sap-fico/automatic-payment-program-run-in-sap/) payment program

#### SAP FICO - Asset Accounting

⊩ What is Asset [Accounting](https://www.tutorialkart.com/sap-fico/what-is-asset-accounting-in-sap-fi-aa/) in SAP?

⊩ Define Chart of [Depreciation](https://www.tutorialkart.com/sap-fico/copy-reference-chart-of-depreciation-depreciation-areas/)

⊩ Assign chart of [depreciation](https://www.tutorialkart.com/sap-fico/assign-chart-of-depreciation-to-company-code/) to company code

⊩ Specify Account [Determination](https://www.tutorialkart.com/sap-fico/how-to-specify-account-determination-in-sap/)

⊩ Number range [intervals](https://www.tutorialkart.com/sap-fico/create-number-range-intervals-for-assets-in-sap/) for Assets

⊩ [Maintain](https://www.tutorialkart.com/sap-fico/how-to-create-asset-classes-what-is-asset-class/) Asset Classes

⊩ Define tax [accounts](https://www.tutorialkart.com#) in SAP

SAP Controlling Training

⊩ SAP CO [Tutorials](https://www.tutorialkart.com/sap-co/sap-co-tutorial/)

### SAP TCodes

⊩ SAP [TCodes](https://www.tutorialkart.com/sap-tcode/)

⊩ SAP FI [TCodes](https://www.tutorialkart.com/sap-tcode/?module=FI)